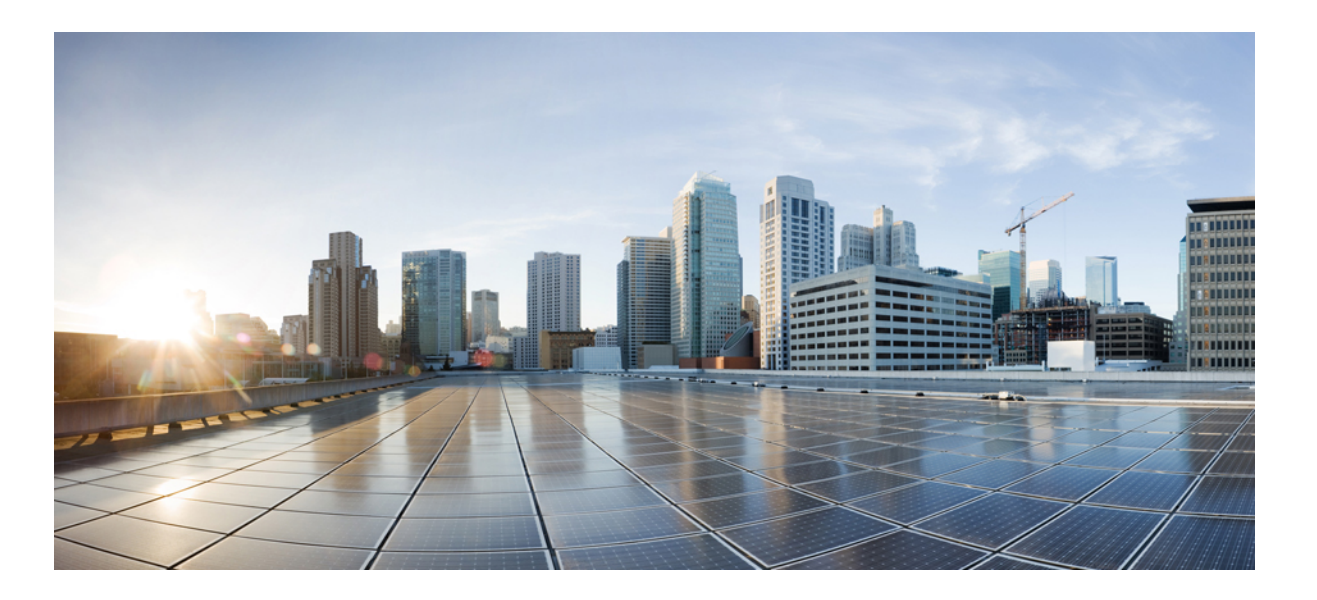

# **QoS: Modular QoS Command-Line Interface Configuration Guide, Cisco IOS Release 15M&T**

**First Published:** March 07, 2013 **Last Modified:** March 07, 2013

### **Americas Headquarters**

Cisco Systems, Inc. 170 West Tasman Drive San Jose, CA 95134-1706 USA http://www.cisco.com Tel: 408 526-4000 800 553-NETS (6387) Fax: 408 527-0883

THE SPECIFICATIONS AND INFORMATION REGARDING THE PRODUCTS IN THIS MANUAL ARE SUBJECT TO CHANGE WITHOUT NOTICE. ALL STATEMENTS, INFORMATION, AND RECOMMENDATIONS IN THIS MANUAL ARE BELIEVED TO BE ACCURATE BUT ARE PRESENTED WITHOUT WARRANTY OF ANY KIND, EXPRESS OR IMPLIED. USERS MUST TAKE FULL RESPONSIBILITY FOR THEIR APPLICATION OF ANY PRODUCTS.

THE SOFTWARE LICENSE AND LIMITED WARRANTY FOR THE ACCOMPANYING PRODUCT ARE SET FORTH IN THE INFORMATION PACKET THAT SHIPPED WITH THE PRODUCT AND ARE INCORPORATED HEREIN BY THIS REFERENCE. IF YOU ARE UNABLE TO LOCATE THE SOFTWARE LICENSE OR LIMITED WARRANTY, CONTACT YOUR CISCO REPRESENTATIVE FOR A COPY.

The Cisco implementation of TCP header compression is an adaptation of a program developed by the University of California, Berkeley (UCB) as part of UCB's public domain version of the UNIX operating system. All rights reserved. Copyright © 1981, Regents of the University of California.

NOTWITHSTANDING ANY OTHER WARRANTY HEREIN, ALL DOCUMENT FILES AND SOFTWARE OF THESE SUPPLIERS ARE PROVIDED "AS IS" WITH ALL FAULTS. CISCO AND THE ABOVE-NAMED SUPPLIERS DISCLAIM ALL WARRANTIES, EXPRESSED OR IMPLIED, INCLUDING, WITHOUT LIMITATION, THOSE OF MERCHANTABILITY, FITNESS FOR A PARTICULAR PURPOSE AND NONINFRINGEMENT OR ARISING FROM A COURSE OF DEALING, USAGE, OR TRADE PRACTICE.

IN NO EVENT SHALL CISCO OR ITS SUPPLIERS BE LIABLE FOR ANY INDIRECT, SPECIAL, CONSEQUENTIAL, OR INCIDENTAL DAMAGES, INCLUDING, WITHOUT LIMITATION, LOST PROFITS OR LOSS OR DAMAGE TO DATA ARISING OUT OF THE USE OR INABILITY TO USE THIS MANUAL, EVEN IF CISCO OR ITS SUPPLIERS HAVE BEEN ADVISED OF THE POSSIBILITY OF SUCH DAMAGES.

Any Internet Protocol (IP) addresses and phone numbers used in this document are not intended to be actual addresses and phone numbers. Any examples, command display output, network topology diagrams, and other figuresincluded in the document are shown for illustrative purposes only. Any use of actual IP addresses or phone numbersin illustrative content is unintentional and coincidental.

Cisco and the Cisco logo are trademarks or registered trademarks of Cisco and/or its affiliates in the U.S. and other countries. To view a list of Cisco trademarks, go to this URL: [http://](http://www.cisco.com/go/trademarks) [www.cisco.com/go/trademarks](http://www.cisco.com/go/trademarks). Third-party trademarks mentioned are the property of their respective owners. The use of the word partner does not imply a partnership relationship between Cisco and any other company. (1110R)

© 2015 Cisco Systems, Inc. All rights reserved.

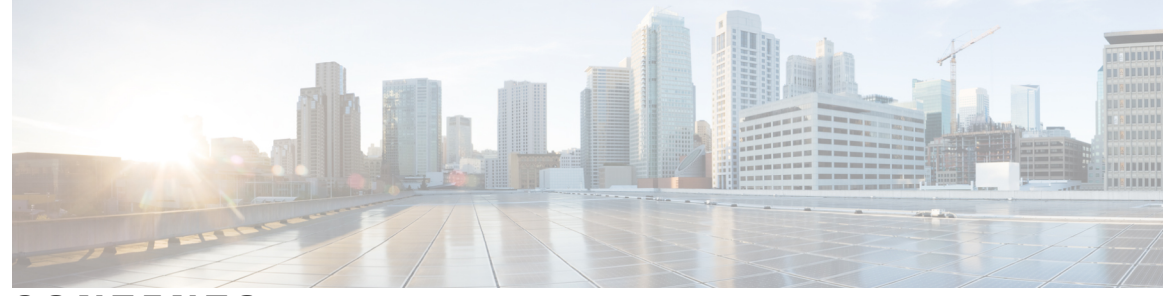

**CONTENTS**

#### **CHAPTER 1 [Applying](#page-6-0) QoS Features Using the MQC 1**

Finding Feature [Information](#page-6-1) **1** [Restrictions](#page-6-2) for Applying QoS Features Using the MQC **1** [Information](#page-7-0) About Applying QoS Features Using the MQC **2** The MQC [Structure](#page-7-1) **2** [Elements](#page-7-2) of a Traffic Class **2** [Elements](#page-10-0) of a Traffic Policy **5** Nested Traffic [Classes](#page-12-0) **7** match-all and [match-any](#page-12-1) Keywords of the class-map Command **7** input and output Keywords of the [service-policy](#page-13-0) Command **8** Benefits of [Applying](#page-13-1) QoS Features Using the MQC **8** How to Apply QoS [Features](#page-13-2) Using the MQC **8** [Creating](#page-13-3) a Traffic Class Using the MQC **8** [Creating](#page-15-0) a Traffic Policy Using the MQC **10** [Attaching](#page-16-0) a Traffic Policy to an Interface **11** Verifying the Traffic Class and Traffic Policy [Information](#page-18-0) **13** [Configuration](#page-19-0) Examples for Applying QoS Features Using the MQC **14** [Example:](#page-19-1) Creating a Traffic Class **14** [Example](#page-19-2) Creating a Traffic Policy **14** Example [Attaching](#page-20-0) a Traffic Policy to an Interface **15** Example: match not [Command](#page-20-1) **15** Example: Default Traffic Class [Configuration](#page-20-2) **15** Example: class-map match-any and class-map match-all [Commands](#page-21-0) **16** [Example:](#page-21-1) Traffic Class as a Match Criterion (Nested Traffic Classes) **16** Example: Nested Traffic Class for [Maintenance](#page-22-0) **17** Example Nested Traffic Class to Combine match-any and match-all [Characteristics](#page-22-1) in One [Traffic](#page-22-1) Class **17** Example Traffic Policy as a QoS Policy [\(Hierarchical](#page-22-2) Traffic Policies) **17**

 $\frac{1}{1}$ 

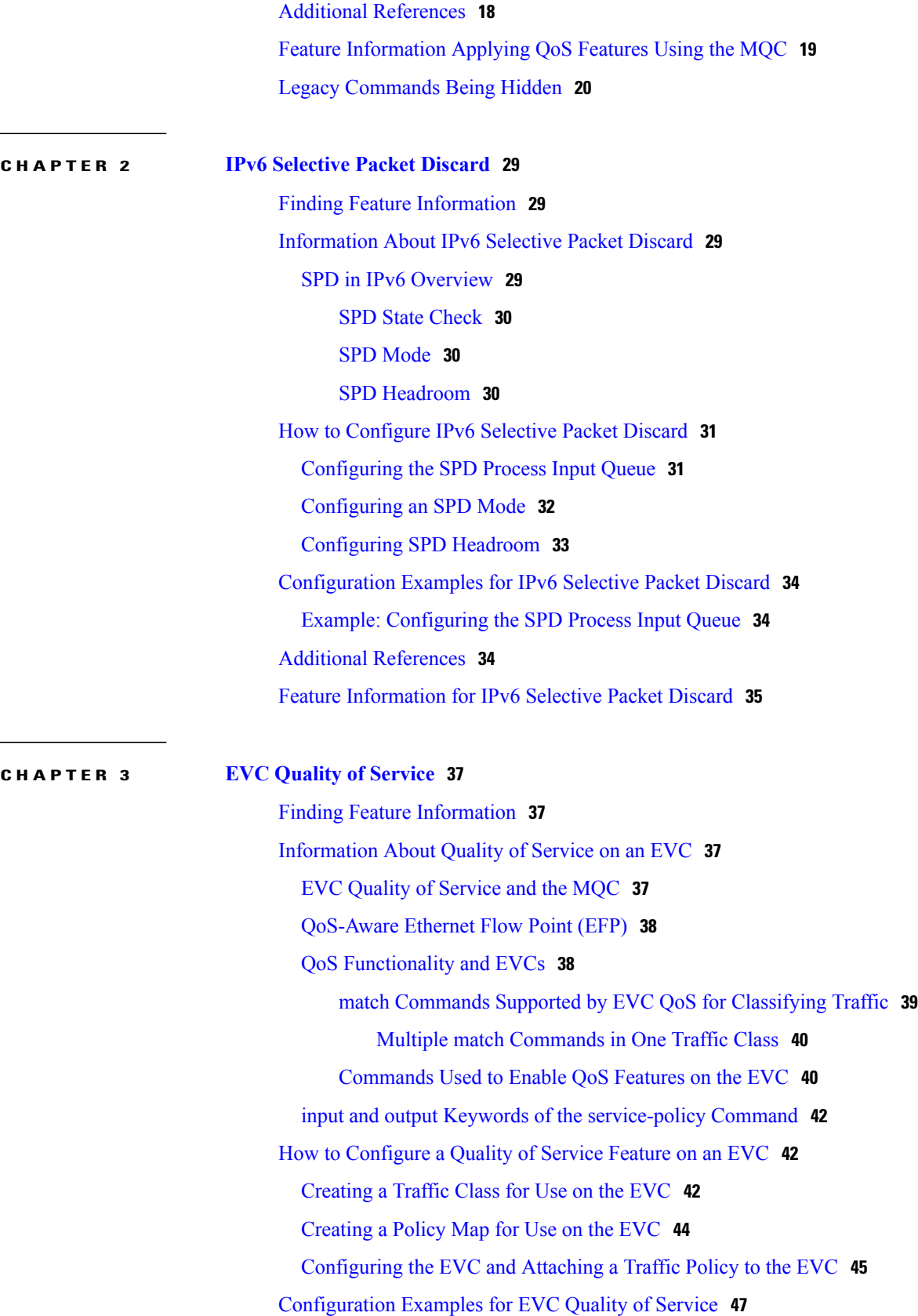

 $\mathbf I$ 

 $\mathsf I$ 

[Example](#page-52-1) Creating a Traffic Class for Use on the EVC **47** [Example](#page-53-0) Creating a Policy Map for Use on the EVC **48** Example [Configuring](#page-53-1) the EVC and Attaching a Traffic Policy to the EVC **48** Example Verifying the Traffic Class and Traffic Policy [Information](#page-53-2) for the EVC **48** Additional [References](#page-54-0) **49** Feature Information for [Configuring](#page-55-0) EVC Quality of Service **50**

 $\overline{\phantom{a}}$ 

I

<span id="page-6-0"></span>![](_page_6_Picture_0.jpeg)

# **Applying QoS Features Using the MQC**

This module contains the concepts about applying QoS features using the Modular Quality of Service (QoS) Command-Line Interface (CLI) (MQC) and the tasks for configuring the MQC. The MQC allows you to define a traffic class, create a traffic policy (policy map), and attach the traffic policy to an interface. The traffic policy contains the QoS feature that will be applied to the traffic class.

- Finding Feature [Information,](#page-6-1) page 1
- [Restrictions](#page-6-2) for Applying QoS Features Using the MQC, page 1
- [Information](#page-7-0) About Applying QoS Features Using the MQC, page 2
- How to Apply QoS [Features](#page-13-2) Using the MQC, page 8
- [Configuration](#page-19-0) Examples for Applying QoS Features Using the MQC, page 14
- Additional [References,](#page-23-0) page 18
- Feature [Information](#page-24-0) Applying QoS Features Using the MQC, page 19
- Legacy [Commands](#page-25-0) Being Hidden, page 20

# <span id="page-6-2"></span><span id="page-6-1"></span>**Finding Feature Information**

Your software release may not support all the features documented in this module. For the latest caveats and feature information, see Bug [Search](https://tools.cisco.com/bugsearch/search) Tool and the release notes for your platform and software release. To find information about the features documented in this module, and to see a list of the releases in which each feature is supported, see the feature information table at the end of this module.

Use Cisco Feature Navigator to find information about platform support and Cisco software image support. To access Cisco Feature Navigator, go to [www.cisco.com/go/cfn.](http://www.cisco.com/go/cfn) An account on Cisco.com is not required.

# **Restrictions for Applying QoS Features Using the MQC**

The MQC supports a maximum of 256 classes in a single policy map.

# <span id="page-7-0"></span>**Information About Applying QoS Features Using the MQC**

### <span id="page-7-1"></span>**The MQC Structure**

The MQC structure allows you to define a traffic class, create a traffic policy, and attach the traffic policy to an interface.

The MQC structure consists of the following three high-level steps:

- **1** Define a traffic class by using the **class-map** command. A traffic class is used to classify traffic.
- **2** Create a traffic policy by using the **policy-map** command. (The terms *traffic policy* and *policy map* are often synonymous.) A traffic policy (policy map) contains a traffic class and one or more QoS features that will be applied to the traffic class. The QoS features in the traffic policy determine how to treat the classified traffic.
- **3** Attach the traffic policy (policy map) to the interface by using the **service-policy** command.

### <span id="page-7-2"></span>**Elements of a Traffic Class**

A traffic class contains three major elements: a traffic class name, a series of **match** commands, and, if more than one **match**command is used in the traffic class, instructions on how to evaluate these **match**commands.

The **match** commands are used for classifying packets. Packets are checked to determine whether they meet the criteria specified in the **match**commands; if a packet meets the specified criteria, that packet is considered a member of the class. Packets that fail to meet the matching criteria are classified as members of the default traffic class.

#### **Available match Commands**

The table below lists some of the available **match** commands that can be used with the MQC. The available **match** commands vary by Cisco IOS release and platform. For more information about the commands and command syntax, see the command reference for the Cisco IOS release and platform that you are using.

| Command            | <b>Purpose</b>                                                                                                    |
|--------------------|----------------------------------------------------------------------------------------------------|
| match access-group | Configures the match criteria for a class map on the<br>basis of the specified access control list (ACL).                                            |
| match any          | Configures the match criteria for a class map to be<br>successful match criteria for all packets.                                                    |
| match class-map    | Specifies the name of a traffic class to be used as a<br>matching criterion (for nesting traffic classes [nested<br>class maps] within one another). |

**Table 1: match Commands That Can Be Used with the MQC**

 $\mathbf I$ 

![](_page_8_Picture_666.jpeg)

![](_page_9_Picture_632.jpeg)

If the traffic class contains more than one **match** command, you need to specify how to evaluate the **match** commands. You specify this by using either the **match-any** or **match-all**keywords of the **class-map**command. Note the following points about the **match-any** and **match-all** keywords:

- If you specify the **match-any**keyword, the traffic being evaluated by the traffic class must match *one* of the specified criteria.
- If you specify the **match-all** keyword, the traffic being evaluated by the traffic class must match *all* of the specified criteria.

ι

• If you do not specify either keyword, the traffic being evaluated by the traffic class must match *all* of the specified criteria (that is, the behavior of the **match-all** keyword is used).

# <span id="page-10-0"></span>**Elements of a Traffic Policy**

A traffic policy containsthree elements: a traffic policy name, a traffic class(specified with the **class** command), and the command used to enable the QoS feature.

The traffic policy (policy map) applies the enabled QoS feature to the traffic class once you attach the policy map to the interface (by using the **service-policy** command).

**Note**

A packet can match only *one* traffic class within a traffic policy. If a packet matches more than one traffic class in the traffic policy, the *first* traffic class defined in the policy will be used.

The commands used to enable QoS features vary by Cisco IOS release and platform. The table below lists some of the available commands and the QoS features that they enable. For complete command syntax, see the command reference for the Cisco IOS release and platform that you are using.

![](_page_10_Picture_609.jpeg)

#### **Table 2: Commands Used to Enable QoS Features**

 $\mathbf l$ 

T

![](_page_11_Picture_548.jpeg)

![](_page_12_Picture_722.jpeg)

# <span id="page-12-0"></span>**Nested Traffic Classes**

The MQC does not necessarily require that you associate only one traffic class to one traffic policy. When packets meet more than one match criterion, multiple traffic classes can be associated with a single traffic policy.

Similarly, the MQC allows multiple traffic classes (nested traffic classes, which are also called nested class maps or MQC Hierarchical class maps) to be configured as a single traffic class. This nesting can be achieved with the use of the **match class-map** command. The only method of combining match-any and match-all characteristics within a single traffic class is with the **match class-map** command.

# <span id="page-12-1"></span>**match-all and match-any Keywords of the class-map Command**

One of the commands used when you create a traffic class is the **class-map**command. The command syntax for the **class-map**command includestwo keywords: **match-all** and **match-any**. The **match-all** and **match-any** keywords need to be specified only if more than one match criterion is configured in the traffic class. Note the following points about these keywords:

• The **match-all** keyword is used when *all* of the match criteria in the traffic class must be met in order for a packet to be placed in the specified traffic class.

- The **match-any** keyword is used when only *one* of the match criterion in the traffic class must be met in order for a packet to be placed in the specified traffic class.
- If neither the **match-all** keyword nor **match-any** keyword is specified, the traffic class will behave in a manner consistent with the **match-all** keyword.

### <span id="page-13-0"></span>**input and output Keywords of the service-policy Command**

The QoS feature configured in the traffic policy can be applied to packets entering the interface or to packets leaving the interface. Therefore, when you use the **service-policy** command, you need to specify the direction by using the **input** or **output** keyword.

For instance, the **service-policy output class1**command would apply the feature in the traffic policy to the interface. All packets leaving the interface are evaluated according to the criteria specified in the traffic policy named class1.

### <span id="page-13-2"></span><span id="page-13-1"></span>**Benefits of Applying QoS Features Using the MQC**

The MQC structure allows you to create the traffic policy (policy map) once and then apply it to as many traffic classes as needed. You can also attach the traffic policies to as many interfaces as needed.

# **How to Apply QoS Features Using the MQC**

To create a traffic class, use the **class-map** command to specify the traffic class name. Then use one or more **match** commands to specify the appropriate match criteria. Packets matching the criteria that you specify are placed in the traffic class.

The traffic policy (policy map) applies the enabled QoS feature to the traffic class once you attach the policy map to the interface (by using the **service-policy** command).

Depending on the platform and Cisco IOS XE release that you are using, a traffic policy can be attached to an ATM permanent virtual circuit (PVC) subinterface, to a Frame Relay data-link connection identifier (DLCI), or to another type of interface.

### <span id="page-13-3"></span>**Creating a Traffic Class Using the MQC**

![](_page_13_Picture_14.jpeg)

**Note**

The **match cos**command is shown in Step [Creating](#page-13-3) a Traffic Class Using the MQC The **match cos** command is simply an example of one of the **match** commands that you can use. For information about the other available **match** commands, see [Creating](#page-13-3) a Traffic Class Using the MQC, on page 8.

#### **SUMMARY STEPS**

- **1. enable**
- **2. configure terminal**
- **3. class-map** [**match-all** | **match-any**] *class-map-name*
- **4. match cos** *cos-number*
- **5.** Enter additional match commands, if applicable; otherwise, continue with [Creating](#page-13-3) a Traffic Class Using the [MQC](#page-13-3) .
- **6. end**

#### **DETAILED STEPS**

 $\mathbf I$ 

![](_page_14_Picture_549.jpeg)

![](_page_15_Picture_355.jpeg)

### <span id="page-15-0"></span>**Creating a Traffic Policy Using the MQC**

![](_page_15_Picture_4.jpeg)

The **bandwidth** command is shown in Step [Creating](#page-15-0) a Traffic Policy Using the MQC The **bandwidth** command is simply an example of one of the commands that you can use in a policy map.For information about other available commands, see [Creating](#page-15-0) a Traffic Policy Using the MQC, on page 10.

#### **SUMMARY STEPS**

- **1. enable**
- **2. configure terminal**
- **3. policy-map** *policy-map-name*
- **4. class** {*class-name*| **class-default**}
- **5. bandwidth** *bandwidth-kbps* | **percent** *percent*
- **6.** Enter the commands for any additional QoS feature that you want to enable, if applicable; otherwise, continue with [Creating](#page-15-0) a Traffic Policy Using the MQC.
- **7. end**

#### **DETAILED STEPS**

![](_page_15_Picture_356.jpeg)

![](_page_16_Picture_656.jpeg)

# <span id="page-16-0"></span>**Attaching a Traffic Policy to an Interface**

I

The traffic policy (policy map) applies the enabled QoS feature to the traffic class once you attach the policy map to the interface (by using the **service-policy** command). For information about the input and output keywords of the [service-policy](#page-13-0) command, see the input and output Keywords of the service-policy Command, on page 8.

Depending on the platform and Cisco IOS release that you are using, a traffic policy can be attached to an ATM permanent virtual circuit (PVC) subinterface, a Frame Relay data-link connection identifier (DLCI), or another type of interface.

To attach a traffic policy to an interface, complete the following steps.

![](_page_17_Picture_2.jpeg)

Multiple traffic policies on tunnel interfaces and physical interfaces are not supported if the interfaces are associated with each other. For instance, if a traffic policy is attached to a tunnel interface while another traffic policy is attached to a physical interface--with which the tunnel interface is associated--only the traffic policy on the tunnel interface works properly.

The amount of bandwidth allocated to the priority traffic cannot exceed the amount of bandwidth available on the interface. If the traffic policy is configured such that the amount of bandwidth allocated to the priority traffic exceeds the amount of bandwidth available on the interface, the traffic policy will be suspended. Previously, the policy map would have been rejected. Now that it is only suspended, you have the option of modifying the traffic policy accordingly and then reattaching the traffic policy to the interface.

#### **SUMMARY STEPS**

- **1. enable**
- **2. configure terminal**
- **3. interface** *interface-type interface-number*
- **4. service-policy** {**input** | **output**} *policy-map-name*
- **5. end**

#### **DETAILED STEPS**

![](_page_17_Picture_558.jpeg)

![](_page_18_Picture_290.jpeg)

# <span id="page-18-0"></span>**Verifying the Traffic Class and Traffic Policy Information**

#### **SUMMARY STEPS**

- **1. enable**
- **2. show class-map**
- **3. show policy-map** *policy-map-name* **class** *class-name*
- **4. show policy-map**
- **5. show policy-map interface** *interface-type interface-number*
- **6. exit**

#### **DETAILED STEPS**

Г

![](_page_18_Picture_291.jpeg)

![](_page_19_Picture_457.jpeg)

# <span id="page-19-1"></span><span id="page-19-0"></span>**Configuration Examples for Applying QoS Features Using the MQC**

### **Example: Creating a Traffic Class**

In the following example, two traffic classes are created and their match criteria are defined. For the first traffic class called class1, access control list (ACL) 101 is used as the match criterion. For the second traffic class called class2, ACL 102 is used as the match criterion. Packets are checked against the contents of these ACLs to determine if they belong to the class.

```
Router(config)# class-map class1
Router(config-cmap)# match access-group 101
Router(config-cmap)# exit
Router(config)# class-map class2
Router(config-cmap)# match access-group 102
Router(config-cmap)# end
```
### <span id="page-19-2"></span>**Example Creating a Traffic Policy**

In the following example, a traffic policy called policy1 is defined. The traffic policy contains the QoS features to be applied to two classes--class1 and class2. The match criteria for these classes were previously defined (as described in the Example Creating a Traffic Class).

For class1, the policy includes a bandwidth allocation request and a maximum packet count limit for the queue reserved for the class. For class2, the policy specifies only a bandwidth allocation request.

Router(config)# **policy-map policy1** Router(config-pmap)# **class class1** Router(config-pmap-c)# **bandwidth 3000** Router(config-pmap-c)# **queue-limit 30** Router(config-pmap-c)# **exit** Router(config-pmap)# **class class2** Router(config-pmap-c)# **bandwidth 2000** Router(config-pmap-c)# **end**

### <span id="page-20-0"></span>**Example Attaching a Traffic Policy to an Interface**

The following example shows how to attach an existing traffic policy to an interface. After you define a traffic policy with the **policy-map** command, you can attach it to one or more interfaces by using the **service-policy** command in interface configuration mode. Although you can assign the same traffic policy to multiple interfaces, each interface can have only one traffic policy attached in the input direction and only one traffic policy attached in the output direction.

```
Router(config)# interface ethernet1/1
Router(config-if)# service-policy output policy1
Router(config-if)# exit
Router(config)# interface fastethernet1/0/0
Router(config-if)# service-policy output policy1
Router(config-if)# exit
```
### <span id="page-20-1"></span>**Example: match not Command**

The **match not**command is used to specify a specific QoS policy value that is not used as a match criterion. If the **match not** command is issued, all other values of that QoS policy become successful match criteria. For instance, if the **match not qos-group 4** command is issued in QoS class-map configuration mode, the specified class will accept all QoS group values except 4 as successful match criteria.

In the following traffic class, all protocols except IP are considered successful match criteria:

```
Router(config)# class-map noip
Router(config-cmap)# match not protocol ip
Router(config-cmap)# end
```
### <span id="page-20-2"></span>**Example: Default Traffic Class Configuration**

Unclassified traffic (traffic that does not meet the match criteria specified in the traffic classes) is treated as belonging to the default traffic class.

If you do not configure a default class, packets are still treated as members of the default class. However, by default, the default class has no QoS features enabled. Therefore, packets belonging to a default class have no QoS functionality. These packets are placed into a first-in, first-out (FIFO) queue managed by tail drop. Tail drop is a means of avoiding congestion that treats all traffic equally and does not differentiate between classes of service. Queues fill during periods of congestion. When the output queue is full and tail drop is in effect, packets are dropped until the congestion is eliminated and the queue is no longer full.

<span id="page-21-0"></span>This example illustrates the difference between the **class-map match-any** command and the **class-map match-all** command. The **match-any** and **match-all** keywords determine how packets are evaluated when multiple match criteria exist. Packets must either meet all of the match criteria (**match-all**) or meet one of the match criteria (**match-any**) to be considered a member of the traffic class.

The following example shows a traffic class configured with the **class-map match-all** command:

If a packet arrives on a router with the traffic class called cisco1 configured on the interface, the packet is evaluated to determine if it matches the IP protocol, QoS group 4, *and* access group 101. If all three of these match criteria are met, the packet is classified as a member of the traffic class cisco1.

The following example shows a traffic class that is configured with the **class-map match-any** command:

In the traffic class called cisco2, the match criteria are evaluated consecutively until a successful match criterion is located. The packet is first evaluated to determine whether the IP protocol can be used as a match criterion. If the IP protocol can be used as a match criterion, the packet is matched to traffic class cisco2. If the IP protocol is not a successful match criterion, then QoS group 4 is evaluated as a match criterion. Each criterion is evaluated to see if the packet matches that criterion. Once a successful match occurs, the packet is classified as a member of traffic class cisco2. If the packet matches none of the specified criteria, the packet is classified as a member of the default traffic class (class default-class).

Note that the **class-map match-all** command requires that *all* of the match criteria be met in order for the packet to be considered a member of the specified traffic class (a logical AND operator). In the first example, protocol IP AND QoS group 4 AND access group 101 must be successful match criteria. However, only one match criterion must be met in order for the packet in the **class-map match-any** command to be classified as a member of the traffic class (a logical OR operator). In the second example, protocol IP OR QoS group 4 OR access group 101 must be successful match criterion.

# <span id="page-21-1"></span>**Example: Traffic Class as a Match Criterion (Nested Traffic Classes)**

There are two reasons to use the **match class-map** command. One reason is maintenance; if a large traffic class currently exists, using the traffic class match criterion is easier than retyping the same traffic class configuration. The more common reason for the **match class-map** command is to allow users to use match-any and match-all statements in the same traffic class. If you want to combine match-all and match-any characteristics in a traffic policy, create a traffic class using one match criterion evaluation instruction (either match-any or match-all) and then use this traffic class as a match criterion in a traffic class that uses a different match criterion type.

Here is a possible scenario: Suppose A, B, C, and D were all separate match criterion, and you wanted traffic matching A, B, or C and D (A or B or [C and D]) to be classified as belonging to the traffic class. Without the nested traffic class, traffic would either have to match all four of the match criterion (A and B and C and D) or match any of the match criterion (A or B or C or D) to be considered part of the traffic class. You would not be able to combine "and" (match-all) and "or" (match-any) statements within the traffic class, and you would therefore be unable to configure the desired configuration.

The solution: Create one traffic class using match-all for C and D (which we will call criterion E), and then create a new match-any traffic class using A, B, and E. The new traffic class would have the correct evaluation sequence (A or B or E, which would also be A or B or [C and D]). The desired traffic class configuration has been achieved.

The only method of mixing match-all and match-any statements in a traffic class is through the use of the traffic class match criterion.

#### <span id="page-22-0"></span>**Example: Nested Traffic Class for Maintenance**

In the following example, the traffic class called class1 has the same characteristics as the traffic class called class2, with the exception that traffic class class1 has added a destination address as a match criterion. Rather than configuring traffic class class1 line by line, you can enter the **match class-map class2** command. This command allows all of the characteristics in the traffic class called class2 to be included in the traffic class called class1, and you can add the new destination address match criterion without reconfiguring the entire traffic class.

```
Router(config)# class-map match-any class2
Router(config-cmap)# match protocol ip
Router(config-cmap)# match qos-group 3
Router(config-cmap)# match access-group 2
Router(config-cmap)# exit
Router(config)# class-map match-all class1
Router(config-cmap)# match class-map class2
Router(config-cmap)# match destination-address mac 00.00.00.00.00.00
Router(config-cmap)# exit
```
### <span id="page-22-1"></span>**Example Nested Traffic Class to Combine match-any and match-all Characteristics in One Traffic Class**

The only method of including both match-any and match-all characteristics in a single traffic class is to use the **match class-map** command. To combine match-any and match-all characteristics into a single class, a traffic class created with the match-any instruction must use a class configured with the match-all instruction as a match criterion (through the **match class-map** command) or vice versa.

The following example shows how to combine the characteristics of two traffic classes, one with match-any and one with match-all characteristics, into one traffic class with the **match class-map** command. The result requires a packet to match one of the following three match criteria to be considered a member of traffic class class4: IP protocol *and* QoS group 4, destination MAC address 00.00.00.00.00.00, or access group 2.

In this example, only the traffic class called class4 is used with the traffic policy called policy1.

```
Router(config)# class-map match-all class3
Router(config-cmap)# match protocol ip
Router(config-cmap)# match qos-group 4
Router(config-cmap)# exit
Router(config)# class-map match-any class4
Router(config-cmap)# match class-map class3
Router(config-cmap)# match destination-address mac 00.00.00.00.00.00
Router(config-cmap)# match access-group 2
Router(config-cmap)# exit
Router(config)# policy-map policy1
Router(config-pmap)# class class4
Router(config-pmap-c)# police 8100 1500 2504 conform-action transmit exceed-action
set-qos-transmit 4
Router(config-pmap-c)# end
```
### <span id="page-22-2"></span>**Example Traffic Policy as a QoS Policy (Hierarchical Traffic Policies)**

A traffic policy can be included in a QoS policy when the **service-policy** command is used in policy-map class configuration mode. A traffic policy that contains a traffic policy is called a hierarchical traffic policy.

A hierarchical traffic policy contains a child policy and a parent policy. The child policy is the previously defined traffic policy that is being associated with the new traffic policy through the use of the **service-policy** command. The new traffic policy using the preexisting traffic policy is the parent policy. In the example in this section, the traffic policy called child is the child policy and traffic policy called parent is the parent policy.

Hierarchical traffic policies can be attached to subinterfaces and ATM PVCs. When hierarchical traffic policies are used, a single traffic policy (with a child and a parent policy) can be used to shape and prioritize PVC traffic. In the following example, the child policy is responsible for prioritizing traffic and the parent policy is responsible for shaping traffic. In this configuration, the parent policy allows packets to be sent from the interface, and the child policy determines the order in which the packets are sent.

```
Router(config)# policy-map child
Router(config-pmap)# class voice
Router(config-pmap-c)# priority 50
Router(config)# policy-map parent
Router(config-pmap)# class class-default
Router(config-pmap-c)# shape average 10000000
Router(config-pmap-c)# service-policy child
The value used with the shape command is provisioned from the committed information rate (CIR) value
from the service provider.
```
# <span id="page-23-0"></span>**Additional References**

#### **Related Documents**

![](_page_23_Picture_557.jpeg)

#### **Standards**

![](_page_23_Picture_558.jpeg)

#### **MIBs**

![](_page_23_Picture_559.jpeg)

#### **RFCs**

![](_page_24_Picture_452.jpeg)

#### **Technical Assistance**

![](_page_24_Picture_453.jpeg)

# <span id="page-24-0"></span>**Feature Information Applying QoS Features Using the MQC**

The following table provides release information about the feature or features described in this module. This table lists only the software release that introduced support for a given feature in a given software release train. Unless noted otherwise, subsequent releases of that software release train also support that feature.

Use Cisco Feature Navigator to find information about platform support and Cisco software image support. To access Cisco Feature Navigator, go to [www.cisco.com/go/cfn.](http://www.cisco.com/go/cfn) An account on Cisco.com is not required.

| <b>Feature Name</b>                                          | <b>Releases</b> | <b>Feature Information</b>                                                                                                    |
|--------------------------------------------------------------|-----------------|----------------------------------------------------------------------------------------------------|
| Modular QoS CLI (MQC)<br><b>Unconditional Packet Discard</b> | $12.2(13)$ T    | The Modular QoS CLI (MQC)<br><b>Unconditional Packet Discard</b><br>feature allows you to classify<br>traffic matching certain criteria and<br>then configure the system to<br>unconditionally discard any packets<br>matching that criteria. |

**Table 3: Feature Information for Applying QoS Features Using the MQC**

I

![](_page_25_Picture_433.jpeg)

# <span id="page-25-0"></span>**Legacy Commands Being Hidden**

The table below lists the commands that have been hidden or removed. The table also lists their replacement commands (or sequence of commands).

**Table 4: Map of Hidden, Removed or Unsupported Commands to Their Replacement Commands**

| <b>Hidden, Removed or Unsupported Commands</b>                                                                                                    | <b>Replacement MQC Command Sequence</b>     |  |  |
|----------------------------------------------------------------------------------------------------|---------------------------------------------|--|--|
| Configuring Weighted Random Early Detection or Distributed Weighted Random Early Detection Parameter<br>Groups                                                                                                    |                                             |  |  |
| <b>Commands</b>                                                                                                    | <b>Command Usage</b>                        |  |  |
| • random-detect-group                                                                                                    | None (this functionality no longer exists). |  |  |
| • random-detect (per VC)                                                                                                    |                                             |  |  |
| This command is not supported in Cisco.<br><b>Note</b><br>IOS Release $15.0(1)$ S.                                                                                                    |                                             |  |  |
| <b>Command Usage</b>                                                                                                    |                                             |  |  |
| Router (config) # random-detect-group<br>group-name [dscp-based]prec-based]<br>Router (config) $\#$ interface atm type<br>number<br>Router (config-if) # pvc [name] vpi/vci<br>Router (config-if-atm-vc)# random-detect<br>[attach group-name ] |                                             |  |  |
| Configuring Weighted Random Early Detection                                                                                                    |                                             |  |  |

 $\mathbf I$ 

![](_page_26_Picture_407.jpeg)

 $\mathbf l$ 

T

![](_page_27_Picture_319.jpeg)

 $\mathbf I$ 

![](_page_28_Picture_527.jpeg)

 $\overline{\phantom{a}}$ 

T

![](_page_29_Picture_470.jpeg)

 $\mathbf I$ 

![](_page_30_Picture_476.jpeg)

 $\mathbf l$ 

T

![](_page_31_Picture_318.jpeg)

 $\mathbf I$ 

![](_page_32_Picture_402.jpeg)

1

![](_page_33_Picture_277.jpeg)

<span id="page-34-0"></span>![](_page_34_Picture_0.jpeg)

# **IPv6 Selective Packet Discard**

The selective packet discard (SPD) mechanism manages the process level input queues on the RP. SPD provides priority to routing protocol packets and other important traffic control Layer 2 keepalives during periods of process level queue congestion

- Finding Feature [Information,](#page-34-1) page 29
- [Information](#page-34-2) About IPv6 Selective Packet Discard, page 29
- How to [Configure](#page-36-0) IPv6 Selective Packet Discard, page 31
- [Configuration](#page-39-0) Examples for IPv6 Selective Packet Discard, page 34
- Additional [References,](#page-39-2) page 34
- Feature [Information](#page-40-0) for IPv6 Selective Packet Discard, page 35

# <span id="page-34-1"></span>**Finding Feature Information**

Your software release may not support all the features documented in this module. For the latest caveats and feature information, see Bug [Search](https://tools.cisco.com/bugsearch/search) Tool and the release notes for your platform and software release. To find information about the features documented in this module, and to see a list of the releases in which each feature is supported, see the feature information table at the end of this module.

Use Cisco Feature Navigator to find information about platform support and Cisco software image support. To access Cisco Feature Navigator, go to [www.cisco.com/go/cfn.](http://www.cisco.com/go/cfn) An account on Cisco.com is not required.

# <span id="page-34-3"></span><span id="page-34-2"></span>**Information About IPv6 Selective Packet Discard**

### **SPD in IPv6 Overview**

The SPD mechanism manages the process level input queues on the RP. SPD provides priority to routing protocol packets and other important traffic control Layer 2 keepalives during periods of process level queue congestion.

#### <span id="page-35-0"></span>**SPD State Check**

The SPD state check is performed on the IPv6 process input queue on the RP. High-priority packets, such as those of IP precedence 6, are not applied to SPD and are never dropped. All remaining packets, however, can be dropped depending on the length of the IPv6 packet input queue and the SPD state. The possible SPD states are as follows:

- Normal: The queue size is less than the maximum.
- Full drop: The queue size is greater than or equal to the maximum.

In the normal state, the router never drops well-formed and malformed packets. In the full drop state, the router drops all well-formed and malformed packets.

#### <span id="page-35-1"></span>**SPD Mode**

Users can enable an IPv6 SPD mode when the router reaches a certain SPD state. SPD aggressive drop mode drops deformed packets when IPv6 SPD is in random drop state. The OSPF mode allows OSPF packets to be handled with SPD priority.

The size of the process input queue governs the SPD state: normal (no drop), random drop, or max. When the process input queue is less than the SPD minimum threshold, SPD takes no action and enters normal state. In the normal state, no packets are dropped. When the input queue reaches the maximum threshold, SPD enters max state, in which normal priority packets are discarded. If the input queue is between the minimum and maximum thresholds, SPD enters the random drop state, in which normal packets may be dropped.

#### <span id="page-35-2"></span>**SPD Headroom**

With SPD, the behavior of normal IPv6 packets is not changed. However, routing protocol packets are given higher priority, because SPD recognizes routing protocol packets by the IPv6 precedence field. Therefore, if the IPv6 precedence is set to 7, then the packet is given priority.

SPD prioritizes IPv6 packets with a precedence of 7 by allowing the Cisco IOS software to queue them into the process level input queue above the normal input queue limit. The number of packets allowed in excess of the normal limit is called the SPD headroom. The SPD headroom default is 100, which means that a high precedence packet is not dropped if the size of the input hold queue is lower than 175 (which is the input queue default size + SPD headroom size).

Non-IPv6 packets such as Connectionless Network Service Intermediate System-to-Intermediate System (CLNS IS-IS) packets, PPP packets, and High-Level Data Link Control (HDLC) keepalives were treated as normal priority as a result of being Layer 2 instead of Layer 3. In addition, Interior Gateway Protocols (IGPs) operating at Layer 3 or higher are given priority over normal IPv6 packets, but are given the same priority as Border Gateway Protocol (BGP) packets. So, during BGP convergence or during times of very high BGP activity, IGP hellos and keepalives often were dropped, causing IGP adjacencies to fail.

Because IGP and link stability are tenuous and crucial, such packets are given the highest priority and are given extended SPD headroom with a default of 10 packets. These packets are not dropped if the size of the input hold queue is lower than 185 (input queue default size  $+$  SPD headroom size  $+$  SPD extended headroom).

# <span id="page-36-0"></span>**How to Configure IPv6 Selective Packet Discard**

# <span id="page-36-1"></span>**Configuring the SPD Process Input Queue**

The SPD in IPv6 feature is enabled by default. Perform this task to configure the maximum and minimum number of packets in the IPv6 SPD process input queue.

#### **SUMMARY STEPS**

- **1. enable**
- **2. configure terminal**
- **3. ipv6 spd queue max-threshold** *value*
- **4. ipv6 spd queue min-threshold** *value*
- **5.** exit
- **6. show ipv6 spd**

#### **DETAILED STEPS**

Г

![](_page_36_Picture_357.jpeg)

T

![](_page_37_Picture_246.jpeg)

# <span id="page-37-0"></span>**Configuring an SPD Mode**

#### **SUMMARY STEPS**

- **1. enable**
- **2. configure terminal**
- **3. ipv6 spd mode** {**aggressive** | **tos protocol ospf**}

#### **DETAILED STEPS**

![](_page_37_Picture_247.jpeg)

# <span id="page-38-0"></span>**Configuring SPD Headroom**

#### **SUMMARY STEPS**

- **1. enable**
- **2. configure terminal**
- **3. spd headroom** *size*
- **4. spd extended-headroom** *size*
- **5.** exit
- **6. show ipv6 spd**

#### **DETAILED STEPS**

 $\mathbf I$ 

![](_page_38_Picture_265.jpeg)

# <span id="page-39-0"></span>**Configuration Examples for IPv6 Selective Packet Discard**

# <span id="page-39-1"></span>**Example: Configuring the SPD Process Input Queue**

The following example shows the SPD process input queue configuration. The maximum process input queue threshold is 60,000, and the SPD state is normal. The headroom and extended headroom values are the default:

```
Router# ipv6 spd queue max-threshold 5000
Router# show ipv6 spd
Current mode: normal
Queue max threshold: 60000, Headroom: 100, Extended Headroom: 10
IPv6 packet queue: 0
```
# <span id="page-39-2"></span>**Additional References**

#### **Related Documents**

![](_page_39_Picture_258.jpeg)

#### **Standards and RFCs**

![](_page_39_Picture_259.jpeg)

#### **Technical Assistance**

![](_page_40_Picture_499.jpeg)

# <span id="page-40-0"></span>**Feature Information for IPv6 Selective Packet Discard**

The following table provides release information about the feature or features described in this module. This table lists only the software release that introduced support for a given feature in a given software release train. Unless noted otherwise, subsequent releases of that software release train also support that feature.

Use Cisco Feature Navigator to find information about platform support and Cisco software image support. To access Cisco Feature Navigator, go to [www.cisco.com/go/cfn.](http://www.cisco.com/go/cfn) An account on Cisco.com is not required.

![](_page_40_Picture_500.jpeg)

#### **Table 5: Feature Information for IPv6 Selective Packet Discard**

 $\mathbf l$ 

T

<span id="page-42-0"></span>![](_page_42_Picture_0.jpeg)

# **EVC Quality of Service**

This document contains information about how to enable quality of service (QoS) features (such as traffic classification and traffic policing) for use on an Ethernet virtual circuit (EVC).

An EVC as defined by the Metro Ethernet Forum is a port-level point-to-point or multipoint-to-multipoint circuit. It is an end-to-end representation of a single instance of a service being offered by a provider to a customer. It embodies the different parameters on which the service is being offered.

- Finding Feature [Information,](#page-42-1) page 37
- [Information](#page-42-2) About Quality of Service on an EVC, page 37
- How to [Configure](#page-47-1) a Quality of Service Feature on an EVC, page 42
- [Configuration](#page-52-0) Examples for EVC Quality of Service, page 47
- Additional [References,](#page-54-0) page 49
- Feature Information for [Configuring](#page-55-0) EVC Quality of Service, page 50

# <span id="page-42-1"></span>**Finding Feature Information**

Your software release may not support all the features documented in this module. For the latest caveats and feature information, see Bug [Search](https://tools.cisco.com/bugsearch/search) Tool and the release notes for your platform and software release. To find information about the features documented in this module, and to see a list of the releases in which each feature is supported, see the feature information table at the end of this module.

Use Cisco Feature Navigator to find information about platform support and Cisco software image support. To access Cisco Feature Navigator, go to [www.cisco.com/go/cfn.](http://www.cisco.com/go/cfn) An account on Cisco.com is not required.

# <span id="page-42-3"></span><span id="page-42-2"></span>**Information About Quality of Service on an EVC**

### **EVC Quality of Service and the MQC**

QoS functionality is typically applied using traffic classes, class maps, and policy maps. For example, you can specify that traffic belonging to a particular class be grouped into specific categories, and receive a specific

QoS treatment (such as classification or policing). The QoS treatment the traffic is to receive is specified in a policy map and the policy map is attached to an interface. The mechanism used for applying QoS in this manner is the modular QoS CLI (MQC.)

The policy map can be attached to an interface in either the incoming (ingress) or outgoing (egress) direction with the **service-policy** command.

The MQC structure allows you to define a traffic class, create a traffic policy, and attach the traffic policy to an interface (in this case, an EVC).

The MQC structure consists of the following three high-level steps.

- **1** Define a traffic class by using the **class-map**command. A traffic class is used to classify traffic.
- **2** Create a traffic policy by using the **policy-map** command. (The terms *traffic policy* and *policy map* are often synonymous.) A traffic policy (policy map) contains a traffic class and one or more QoS features that will be applied to the traffic class. The QoS features in the traffic policy determine how to treat the classified traffic.
- **3** Attach the traffic policy (policy map) to the interface by using the **service-policy** command.

**Note**

For more information about the MQC, including information about hierarchical policy maps and class maps, see the "Applying QoS Features Using the MQC" module.

### <span id="page-43-0"></span>**QoS-Aware Ethernet Flow Point (EFP)**

As described in the EVC [Quality](#page-42-3) of Service and the MQC, on page 37, the MQC is used to apply one or more QoS features to network traffic. The last step in using the MQC is to attach the traffic policy (policy map) to an interface (in this case, an EVC) by using the **service-policy** command.

With the EVC Quality of Service feature, the **service-policy** command can be used to attach the policy map to an Ethernet Flow Point (EFP) in either the incoming (ingress) *or* outgoing (egress) direction of an EVC. This way, the EFP is considered to be "QoS-aware."

### <span id="page-43-1"></span>**QoS Functionality and EVCs**

The specific QoS functionality includes the following:

- Packet classification (for example, based on differentiated services code point (DSCP) value and QoS group identifier)
- Packet marking (for example, based on Class of Service (CoS) value)
- Traffic policing (two- and three-color and multiple actions)
- Bandwidth sharing
- Priority queueing (in the outbound direction on the EVC only)
- Weighted Random Early Detection (WRED)

The QoS functionality is enabled by using the appropriate commands listed in the following sections.

Г

### <span id="page-44-0"></span>**match Commands Supported by EVC QoS for Classifying Traffic**

The table below lists *some* of the available **match** commands that can be used when classifying traffic on an EVC. The available **match**commands vary by Cisco IOS XE release.For more information about the commands and command syntax, see the Cisco IOS Quality of Service Solutions Command Reference.

**Table 6: match Commands That Can Be Used with the MQC**

| Command                  | <b>Purpose</b>                                                                                                    |  |
|--------------------------|----------------------------------------------------------------------------------------------------|--|
| match access-group       | Configures the match criteria for a class map on the<br>basis of the specified access control list (ACL).                                                                                                    |  |
| match any                | Configures the match criteria for all packets.                                                                                                    |  |
| match cos                | Matches a packet based on a Layer 2 CoS marking.                                                                                                    |  |
| match cos inner          | Matches the inner CoS of QinQ packets on a Layer<br>2 CoS marking.                                                                                                    |  |
| match [ip] dscp          | Identifies a specific IP DSCP value as a match<br>criterion. Up to eight DSCP values can be included<br>in one match statement.                                                                                                    |  |
| match not                | Specifies the single match criterion value to use as<br>an unsuccessful match criterion.<br>The <b>match not</b> command, rather than<br><b>Note</b><br>identifying the specific match parameter to<br>use as a match criterion, is used to specify a<br>match criterion that prevents a packet from<br>being classified as a member of the class. For<br>instance, if the match not qos-group<br>6command is issued while you configure the<br>traffic class, QoS group 6 becomes the only<br>QoS group value that is not considered a<br>successful match criterion. All other QoS<br>group values would be successful match<br>criteria. |  |
| match [ip] precedence    | Identifies IP precedence values as match criteria.                                                                                                    |  |
| match qos-group          | Identifies a specific QoS group value as a match<br>criterion.                                                                                                    |  |
| match source-address mac | Uses the source MAC address as a match criterion.<br>Classifying traffic using the match<br><b>Note</b><br>source-address maccommand is supported<br>in the input direction only.                                                                                                    |  |

![](_page_45_Picture_619.jpeg)

#### <span id="page-45-0"></span>**Multiple match Commands in One Traffic Class**

If the traffic class contains more than one **match** command, you need to specify how to evaluate the **match** commands. You specify this by using either the **match-any** or **match-all**keyword of the **class-map**command. Note the following points about the **match-any** and **match-all** keywords:

- If you specify the **match-any**keyword, the traffic being evaluated by the traffic class must match *one* of the specified criteria.
- If you specify the **match-all** keyword, the traffic being evaluated by the traffic class must match *all* of the specified criteria.
- If you do not specify either keyword, the traffic being evaluated by the traffic class must match *all* of the specified criteria (that is, the behavior of the **match-all** keyword is used).

#### <span id="page-45-1"></span>**Commands Used to Enable QoS Features on the EVC**

The commands used to enable QoS features vary by Cisco IOS XE release. The table below lists *some* of the available commands and the QoS features that they enable. For complete command syntax, see the Cisco IOS Quality of Service Solutions Command Reference.

For more information about a specific QoS feature that you want to enable, see the appropriate module of the Cisco IOS Quality of Service Solutions Configuration Guide.

| <b>Command</b>      | <b>Purpose</b>                                                                  |
|---------------------|---------------------------------------------------------------------------------|
| <b>bandwidth</b>    | Configures a minimum bandwidth guarantee for a<br>class.                        |
| bandwidth remaining | Configures an excess weight for a class.                                        |
| drop                | Discards the packets in the specified traffic class.                            |
| fair-queue          | Enables the flow-based queueing feature within a<br>traffic class.              |
| police              | Configures traffic policing. Allows specifying of<br>multiple policing actions. |

**Table 7: Commands Used to Enable QoS Features**

 $\mathbf I$ 

![](_page_46_Picture_574.jpeg)

![](_page_47_Picture_634.jpeg)

### <span id="page-47-0"></span>**input and output Keywords of the service-policy Command**

As a general rule, the QoS features configured in the traffic policy can be applied to packets entering the interface or to packets leaving the interface. Therefore, when you use the **service-policy** command, you need to specify the direction of the traffic policy by using the **input** or **output** keyword.

For instance, the **service-policy output policy-map1** command would apply the QoS features in the traffic policy to the interface in the output direction. All packetsleaving the interface (output) are evaluated according to the criteria specified in the traffic policy named policy-map1.

![](_page_47_Picture_6.jpeg)

For Cisco IOS XE Release 2.1 and later releases, queueing mechanisms are not supported in the input direction. Nonqueueing mechanisms (such as traffic policing and traffic marking) are supported in the input direction. Also, classifying traffic on the basis of the source MAC address (using the **match source-address mac** command) is supported in the input direction only.

# <span id="page-47-2"></span><span id="page-47-1"></span>**How to Configure a Quality of Service Feature on an EVC**

### **Creating a Traffic Class for Use on the EVC**

To create a traffic class, use the **class-map** command to specify the traffic class name. Then use one or more **match** commands to specify the appropriate match criteria. Packets matching the criteria that you specify are placed in the traffic class.

To create the traffic class for use on the EVC, complete the following steps.

#### **SUMMARY STEPS**

- **1. enable**
- **2. configure terminal**
- **3. class-map** [**match-all** | **match-any**] *class-name*
- **4. match cos** *cos-number*
- **5.** Enter additional **match** commands, if applicable; otherwise, proceed with the next step.
- **6. end**

#### **DETAILED STEPS**

 $\mathbf I$ 

![](_page_48_Picture_472.jpeg)

 $\overline{\phantom{a}}$ 

# <span id="page-49-0"></span>**Creating a Policy Map for Use on the EVC**

To create a traffic policy (or policy map) for use on the EVC, complete the following steps.

#### **SUMMARY STEPS**

- **1. enable**
- **2. configure terminal**
- **3. policy-map** *policy-map-name*
- **4. class** {*class-name*| **class-default**}
- **5. police** *bps* [*burst-normal*] [*burst-max*] [**conform-action** *action*] [**exceed-action** *action*] [**violate-action** *action*]
- **6.** Enter the commands for any additional QoS feature that you want to enable, if applicable; otherwise, proceed to the next step.
- **7. end**

#### **DETAILED STEPS**

![](_page_49_Picture_418.jpeg)

![](_page_50_Picture_632.jpeg)

### <span id="page-50-0"></span>**Configuring the EVC and Attaching a Traffic Policy to the EVC**

The traffic policy (policy map) applies the enabled QoS feature to the traffic class once you attach the policy map to the EVC.

To configure the EVC and attach a traffic policy to the EVC, complete the following steps.

![](_page_50_Picture_6.jpeg)

One of the commands used to attach the traffic policy to the EVC is the **service-policy** command. When you use this command, you must specify either the **input** or **output** keyword along with the policy map name. The policy map contains the QoS feature you want to use. Certain QoS features can only be used in either the input or output direction. For more information about these keywords and the QoS features supported, see the input and output Keywords of the [service-policy](#page-47-0) Command, on page 42. Also, if you attach a traffic policy to an interface containing multiple EVCs, the traffic policy will be attached to *all* of the EVCs on the interface.

#### **SUMMARY STEPS**

- **1. enable**
- **2. configure terminal**
- **3. interface** *interface-type interface-number*
- **4. service instance** *id* **ethernet** [*evc-nam*e]
- **5. encapsulation dot1q** *vlan-id* [,*vlan-id*[*-vlan-id*]] [**native**]
- **6. rewrite ingress tag translate 1-to-1 dot1q** *vlan-id* **symmetric**
- **7. bridge domain** *domain-number*
- **8. service-policy** {**input** | **output**} *policy-map-name*
- **9. end**
- **10. show policy-map interface** *type number* **service instance** *service-instance-number*

 $\mathbf I$ 

#### **DETAILED STEPS**

![](_page_51_Picture_491.jpeg)

Г

![](_page_52_Picture_245.jpeg)

# <span id="page-52-1"></span><span id="page-52-0"></span>**Configuration Examples for EVC Quality of Service**

### **Example Creating a Traffic Class for Use on the EVC**

In this example, traffic with a CoS value of 2 is placed in the traffic class called class1:

Router> **enable** Router# **configure terminal** Router(config)# **class-map match-any class1** Router(config-cmap)# **match cos 2** Router(config-cmap)# **end**

### <span id="page-53-0"></span>**Example Creating a Policy Map for Use on the EVC**

In this example, traffic policing has been configured in the policy map called policy1. Traffic policing is the QoS feature applied to the traffic in class1:

```
Router> enable
Router# configure terminal
Router(config)#
policy-map policy1
Router(config-pmap)#
class class1
Router(config-pmap-c)# police 3000
Router(config-pmap-c)# end
```
# <span id="page-53-1"></span>**Example Configuring the EVC and Attaching a Traffic Policy to the EVC**

In this example, an EVC has been configured and a traffic policy called policy1 has been attached to the EVC:

```
Router> enable
Router# configure terminal
Router(config)# interface gigabitethernet 0/0/1
Router(config-if)# service instance 333 ethernet evc1
Router(config-if-srv)# encapsulation dot1q 10
Router(config-if-srv)# rewrite ingress tag translate 1-to-1 dot1q 300 symmetric
Router(config-if-srv)# bridge domain 1
Router(config-if-srv)# service-policy input policy1
```
Router(config-if-srv)# **end**

### <span id="page-53-2"></span>**Example Verifying the Traffic Class and Traffic Policy Information for the EVC**

The following is sample output of the **show policy-map interface service instance**command. It displays the QoS features configured for and attached to the EFP on the GigabitEthernet interface 1/1/7.

```
Router# show policy-map interface gigabitethernet 1/1/7 service instance 10
 GigabitEthernet1/1/7: EFP 10
  Service-policy input: multiaction
   Class-map: c1 (match-all)
      0 packets, 0 bytes
      5 minute offered rate 0000 bps, drop rate 0000 bps
```

```
Match: ip precedence 3
 police:
      cir 300000 bps, bc 2000 bytes
    conformed 0 packets, 0 bytes; actions:
     set-prec-transmit 7
     set-qos-transmit 10
   exceeded 0 packets, 0 bytes; actions:
     drop
    conformed 0000 bps, exceed 0000 bps
Class-map: class-default (match-any)
 0 packets, 0 bytes
 5 minute offered rate 0000 bps, drop rate 0000 bps
 Match: any
```
# <span id="page-54-0"></span>**Additional References**

#### **Related Documents**

![](_page_54_Picture_393.jpeg)

#### **Standards**

![](_page_54_Picture_394.jpeg)

#### **MIBs**

I

![](_page_54_Picture_395.jpeg)

#### **RFCs**

![](_page_55_Picture_526.jpeg)

#### **Technical Assistance**

![](_page_55_Picture_527.jpeg)

# <span id="page-55-0"></span>**Feature Information for Configuring EVC Quality of Service**

The following table provides release information about the feature or features described in this module. This table lists only the software release that introduced support for a given feature in a given software release train. Unless noted otherwise, subsequent releases of that software release train also support that feature.

Use Cisco Feature Navigator to find information about platform support and Cisco software image support. To access Cisco Feature Navigator, go to [www.cisco.com/go/cfn.](http://www.cisco.com/go/cfn) An account on Cisco.com is not required.

| <b>Feature Name</b>    | <b>Releases</b>                                           | <b>Feature Information</b>                                                                                                    |
|------------------------|-----------------------------------------------------------|----------------------------------------------------------------------------------------------------|
| EVC Quality of Service | Cisco IOS XE Release 3.3<br>Cisco IOS Release $15.5(2)$ T | This document contains<br>information about how to enable<br>quality of service (QoS) features<br>(such as traffic classification and<br>traffic policing) for use on an<br>Ethernet virtual circuit (EVC).<br>The EVC Quality of Service<br>feature was introduced on the Cisco<br>ASR 1000 Series Aggregation<br>Services Router.<br>The following commands were<br>introduced or modified:<br>service-policy, show policy-map<br>interface service instance. |

**Table 8: Feature Information for EVC Quality of Service**

 $\mathbf I$ 

T